# Windowmaker Option Delivery Scheduling

### **Overview**

A facility to allocate sales orders to individual deliveries, taking into account customer routes and available capacities.

#### **Benefits**

#### **The Fabricator**

- ▲ Is able to control the Delivery Schedule to ensure that dates are consistent with:
	- $\Delta$  Resources are well used, but not overloaded
	- $\Delta$  Dates are consistent with -
		- the expected receipt of [Purchases](http://www.windowmaker.com/en/purchasing.aspx)
		- the planned [Production](http://www.windowmaker.com/en/PDF/WMOption_Production%20Scheduling.PDF)
- ▲ Gains capability to rapidly schedule and deliver large orders without delay
- ▲ Has a sound basis for making commitments to customers

#### **Features**

- ▲ You can plan your deliveries weeks or even months in advance
- ▲ The program offers a choice of methods to determine the delivery capacity
- ▲ During scheduling you can prioritize the required date to be:
	- $\Delta$  As soon as possible
	- $\Delta$  By a specified date
	- $\Delta$  Within a specified number of working days
- ▲ You can specify the Delivery Site as required
- ▲ You can specify whether the Deliveries with only Normal or Any route should be considered for scheduling
- ▲ Windowmaker can propose a list of valid Deliveries showing details of route and date
- ▲ The program can automatically include Standard Sales Lines from stock
- ▲ The program can display the slack days available before and after the date of Delivery
- ▲ You can view week-wise details for Delivery Schedules
- ▲ You can output all the drop numbers and corresponding delivery details for the Sales Orders scheduled in a Delivery using the Standard Report 'Link to Microsoft MapPoint'. The output of this report can be imported to the Microsoft MapPoint application to display the route, distance, time and Drop Numbers of the Delivery.
- ▲ You can efficiently plan deliveries of Sales Orders using this report
- ▲ Windowmaker continually checks that the schedule remains valid
- ▲ You can print Delivery Notes for a finalised delivery with various despatch details

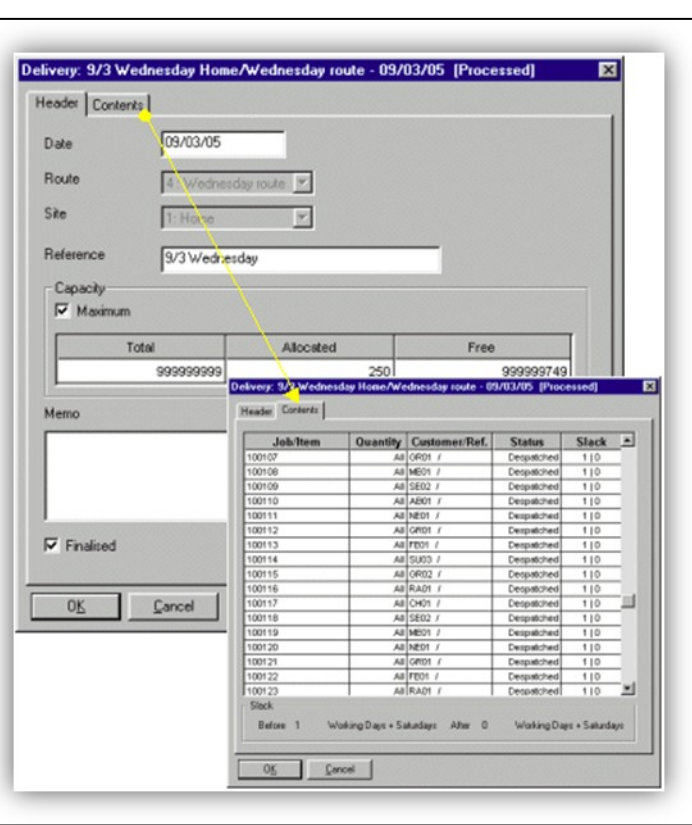

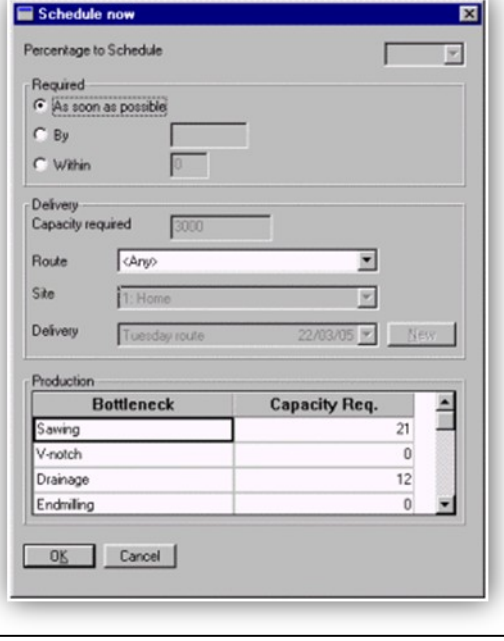

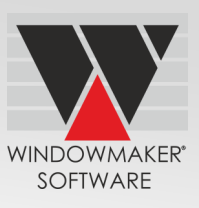

## Windowmaker Option Delivery Scheduling

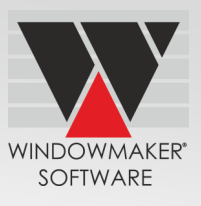

- ▲ The program can sort the Sales Orders within a batch by drop number
- ▲ With a User-friendly Tabular Interface you can:
	- $\Delta$  Sort and filter records on multiple columns
	- $\Delta$  Searching and grouping of records
	- $\Delta$  Selection and deletion of multiple records
	- Customisation of columns viz. hid ing, showing, resizing and repositioning
	- A Customisation of dialog layout e.g., specifying horizontal/vertical lines and different colours for odd/ even rows
	- $\Delta$  Toolbars and menu facility to invoke facilities
	- $\Delta$  Short-cut menu to Add, Open, Copy and Delete records
	- $\Delta$  Generate Delivery Notes for the selected Delivery
- ▲ In a multi-user environment, more than one user can simultaneously access the same Delivery. This saves time of users who only want to view a Delivery that is being modified by another user
- ▲ You can move Sales Order/Sales Lines from one delivery to another in a very convenient manner

### **Related Options**

▲ **Software:** You need [Windowmaker Express](http://www.windowmaker.com/en/wmexpress.aspx) or higher

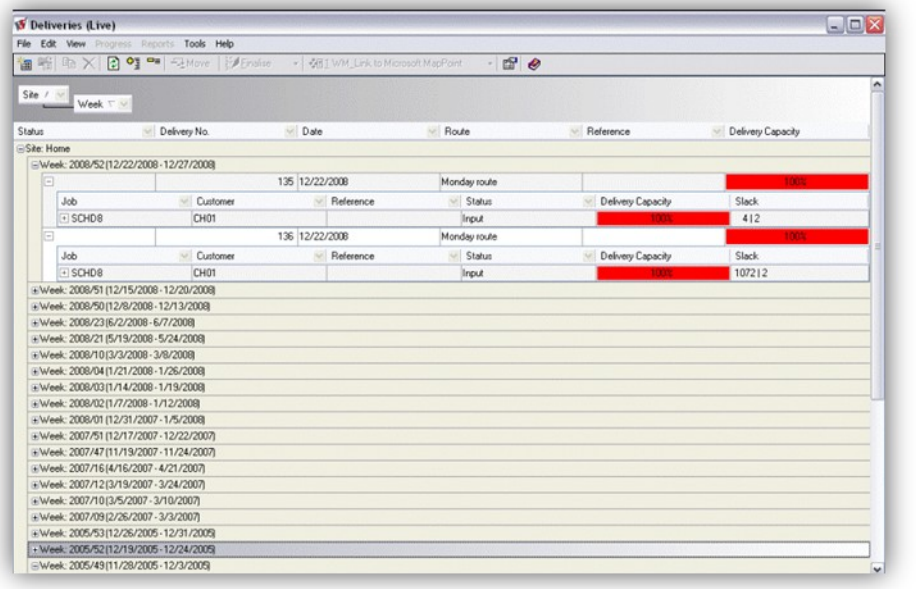